# **Honeywell C-Bus**

## Honeywell C-Bus communication protocol

[Supported device types and versions](#page-0-0) [Communication line configuration](#page-0-1) [Communication station configuration](#page-0-2) [I/O tag configuration](#page-0-3) [Installing of driver KMFB02CB](#page-2-0) **[Literature](#page-2-1)** [Changes and modifications](#page-2-2) [Document revisions](#page-2-3)

### <span id="page-0-0"></span>**Supported device types and versions**

This protocol supports the communication with Honeywell devices based on the communication bus C-Bus.

It supports Honeywell devices, series EXCEL (XL20, XL50, 500,....).

## <span id="page-0-1"></span>**Communication line configuration**

We used ISA card KMFB02 (Incos a.s. Zilina) with firmware Ipesoft s.r.o. Zilina (stored in EPROM), which is a physical communication interface. The communication is executed on baud rate 4800 Bd, 9600 Bd or 19200 Bd. The card must have the driver KMFB02CB.SYS.

- Communication line category: **Honeywell C-Bus**.
- Line parameters (**C-Bus** tab).
- Device ID is C-Bus Id which is assigned to KMFB02 card. It must be unused number in the range of 1 to 30, kept for KMFB02 in C-Bus network.
- Baud rate is a baud rate of C-Bus. Supported baud rates: 4800, 9600 and 19200 Bd.

## <span id="page-0-2"></span>**Communication station configuration**

- Communication protocol: **Honeywell Excel C-Bus**
- Station address is C-Bus Id of device in the range of 1 to 30.
- You can execute an automatic synchronization of real time of EXCEL stations according to time of workstation. You must enable the synchronization and set "[Synchronization period"](https://doc.ipesoft.com/pages/viewpage.action?pageId=3444845#ConfigurationDialogBox(D2000/CommunicationwithI/ODevices/CommunicationStations)-perioda_synchronizacie) of real time on tab "**Time parameters**" in configuration dialog box for station. The recommended period is 3 to 12 hours. First synchronization is done when starting [D2000 KOM](https://doc.ipesoft.com/display/D2DOCV11EN/D2000+Kom) process.

## Station protocol parameters

They influence a behavior of access to communication medium. You can define the following parameters:

#### **Table 1**

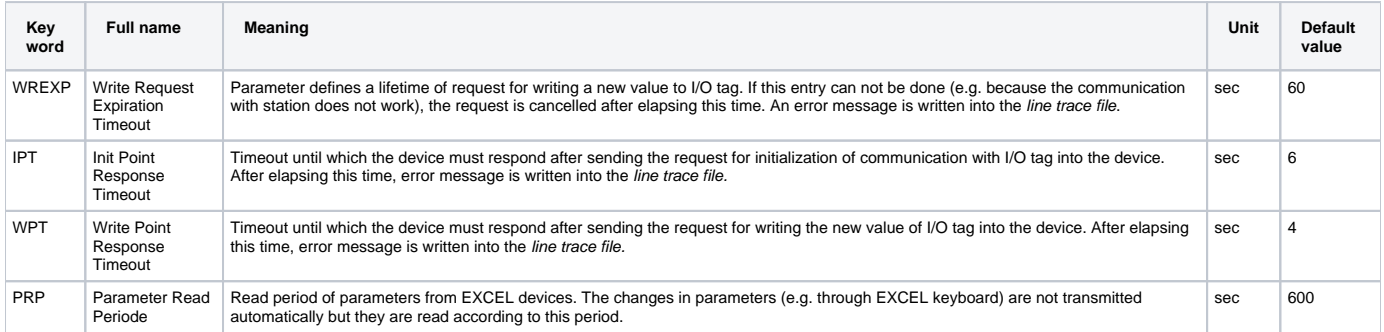

String with protocol parameters is written according to this rule:

Key\_word=value;Key\_word=value; ...

Example:

IPT=10;WREXP=90;

If a key word with valid value has not been found in the initial string, default value is used according to Table 1.

## <span id="page-0-3"></span>**I/O tag configuration**

#### I/O tags: **Ai, Ao, Di, Do, Co, TxtI, TxtO**

- I/O tag address is name of I/O object that is defined in EXCEL device. It is a string of max. length 18 characters. The address can contain also the attributes.
- Reading and writing of values of EXCEL devices is done by I/O tags with the addresses:

\$.Px-y

where x is a file number (0 to 127) and y is a parameter number (1 to 255) within a file. Example:  $$.P0-1$  or  $$.P2-3$ 

The reading/writing into time channels is done by I/O tags with these addresses:

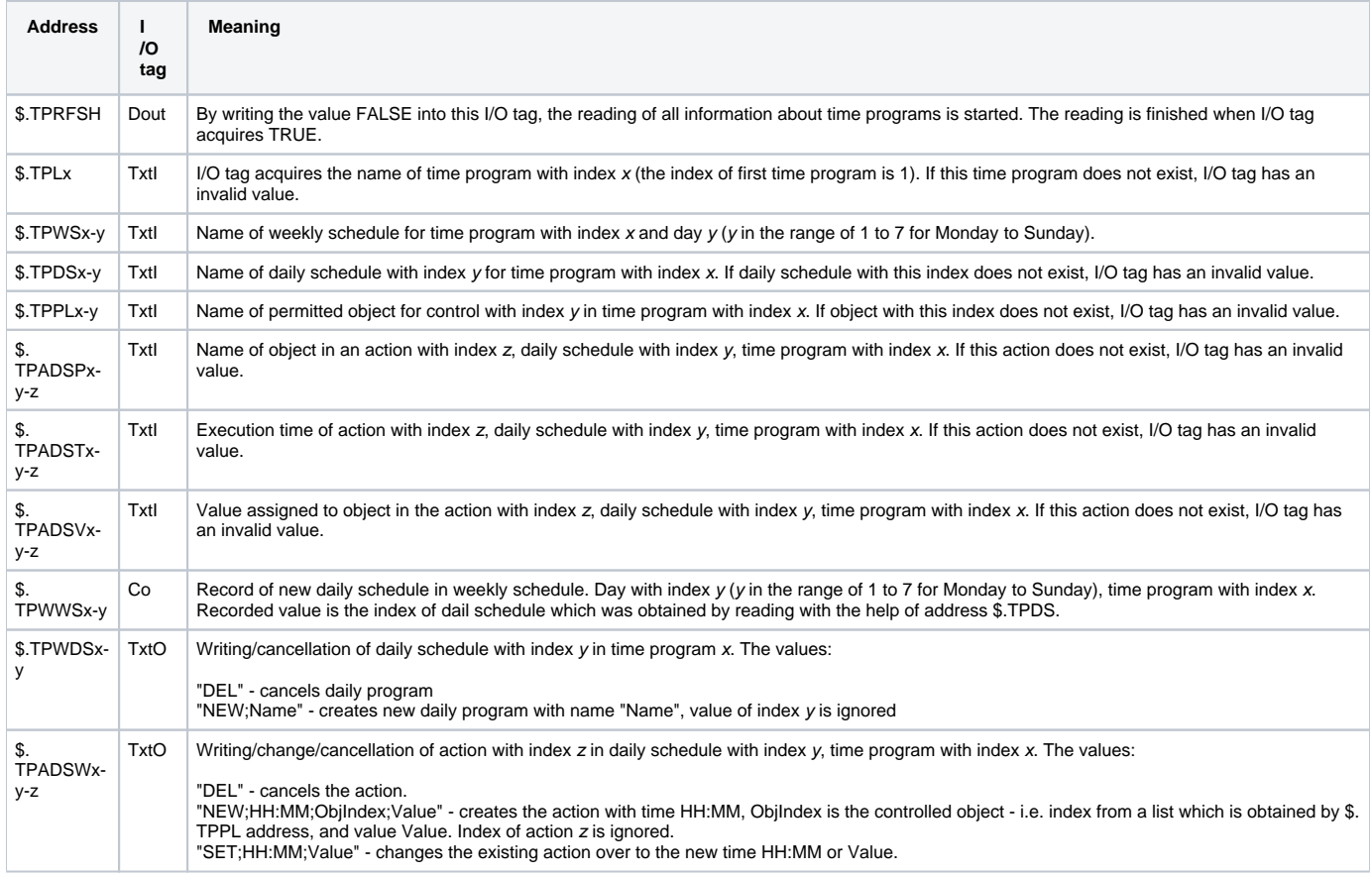

## **Note to the reading and controlling the time programs:**

To obtain the complex information about time programs by the static measurements is virtually impossible because of their large quantity. Therefore there is enabled a dynamic change of address to read and write the time programs by Tell command [SETPTADDR](https://doc.ipesoft.com/display/D2DOCV11EN/D2000+Tell+-+command+Syntax#D2000TellcommandSyntax-setptadr) in all I/O tags. In combination of the active pictures, you can implement a full displaying and controlling the time programs. We created a sample template of D2000 configuration database.

• I/O tags that have not any image in EXCEL device:

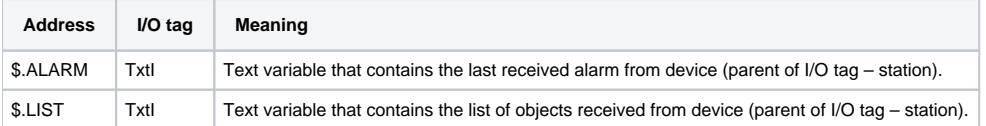

• I/O tags with Manual/Auto status:

You can obtain or modify the status M/A when you configure I/O tags Di, Dout with address which contains the attribute - string ".MAN". True means that the object is in Manual status, False - the object is in Auto status. The both I/O tags must be defined so that this object could work properly. E.g. I/O tag with address "Tepl\_v\_Miestnosti\_01" and another one with address "Tepl\_v\_Miestnosti\_01.MAN". The change of I/O tag with ".MAN" attribute means the change Manual/Auto status of object in the device.

Change of Manual/Auto status by A flag of object value:

Manual/Auto status can be gotten or modified also by the setting of A flag in object value. The object with ".MAN" attribute is not necessary. If A flag is set, the object is in Auto status. If it is not set, the object is in Manual status.

## <span id="page-2-0"></span>**Installing of driver KMFB02CB**

#### **Windows NT 4.0 operating system**

When installing the driver of KMFB02 card, follow these steps:

- 1. Copy **KMFB02CB.SYS** file into the directory **\WINNT\SYSTEM32\DRIVERS** on the disc with Windows NT operating system.
- 2. Import the "registers" from **KMFB02CB.REG** file by the system utility **regedit**. Click on **Start** button, **Run...**, write **regedit** and press **ENTER**. In the menu of **regedit** utility click on **Registry** and **Import registry file...**". Select **KMFB02CB.REG** file.
- 3. Restart your computer.

## **Windows 2000 operation system**

For installation of driver you need these files: **kmfb02cb.inf** - installation file **kmfb02cb.sys** - own driver

Installation procedure:

- 1. Log on to MS Windows 2000 as Administrator with the administrator rights.
- 2. Click on **START** button -> **Settings** and **Control panel**.
- 3. Start **Add/Remove Hardware** wizard.
- 4. Click on **Next** button until Win2000 finishes searching the hardware.
- 5. Choose **Add a new device** and click on **Next.**
- 6. Choose **No, I want to select the hardware from a list** and click on **Next.**
- 7. Choose **Other devices** and click on **Next.**
- 8. Click on button **Have a disk.**
- 9. Find **kmfb02cb.inf** file after clicking on **Browse...**
- 10. Confirm the restart of computer.

**Note:** KMFB-02 card uses the INT 5 interruption, therefore it must be released if it is reserved (it is used only for the parallel port LPT2 or network LAN card) this interruption is not usually used).

#### <span id="page-2-1"></span>**Literature**

-

-

<span id="page-2-2"></span>**Changes and modifications**

#### <span id="page-2-3"></span>**Document revisions**

- $\bullet$  Ver. 1.0 July 24, 2000 Creation of document
- Ver. 1.1 April 24, 2001 Reading/writing of parameters and writing of real time
- Ver. 1.2 July 13, 2001 Time programs

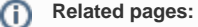

[Communication protocols](https://doc.ipesoft.com/display/D2DOCV11EN/Communication+Protocols)